## **[Konfiguracja transakcji](https://pomoc.comarch.pl/altum/documentation/konfiguracja-transakcji-miedzyfirmowych/) [międzyfirmowych](https://pomoc.comarch.pl/altum/documentation/konfiguracja-transakcji-miedzyfirmowych/)**

Za pomocą transakcji międzyfirmowych istnieje możliwość automatyzacji rejestrowania transakcji handlowych odbywających się pomiędzy firmami, w przypadku gdy np. jedna z nich prowadzi działalność produkcyjną, a druga zajmuje się dystrybucją. Taką ścieżkę rozpoczyna dokument zamówienia sprzedaży, które odzwierciedla zarejestrowanie zamówienia od Klienta .

Aby włączyć funkcjonalność transakcji międzyfirmowych należy z poziomu *Konfiguracja -> Struktura Firmy ->* edycja centrum typu *Firma*, w polu *Obsługa transakcji międzyfirmowych* dostępnego na nagłówku, określić rolę, jaką dana firma pełni w organizacji:

- *Sprzedawca*
- *Nabywca*
- *Sprzedawca* i *Nabywca*

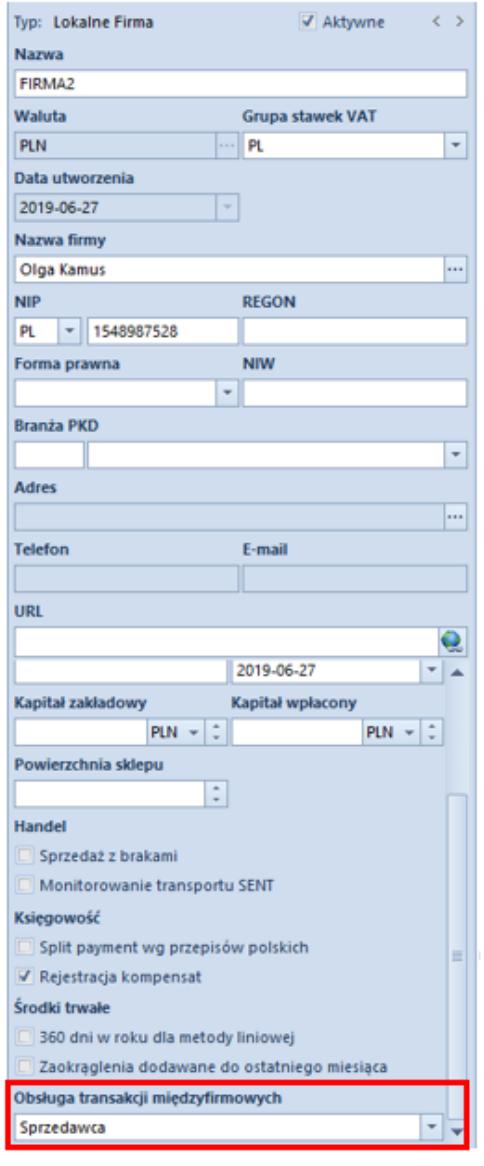

Parametr Obsługa

transakcji międzyfirmowych

Uwaga

Aby zapisać firmę jako *Sprzedawcę/Nabywcę* w obsłudze transakcji międzyfirmowych, konieczne jest powiązanie karty z kontrahentem.

**Uwaga** 

Po wybraniu jednej z opcji i zapisaniu formularza firmy, nie ma możliwości jej odznaczenia.

Na kartotece *Firmy*, która uczestniczy w transakcjach międzynarodowych prezentowana jest dodatkowa zakładka *Transakcje międzyfirmowe*. Zawiera ona kolumny:

- **Proces** prezentuje ścieżki możliwych generowań, których ilość zależy od pełnionej przez daną firmę funkcji. Dla *nabywcy* są to:
	- *Wydanie zewnętrzne Przyjęcie zewnętrzne*
	- *Faktura sprzedaży Faktura zakupu*
	- *Korekta ilościowa faktury sprzedaży Korekta ilościowa faktury zakupu*
- Dla *sprzedawcy* jest to:
	- *Korekta ilościowa przyjęcia zewnętrznego Korekta ilościowa wydania zewnętrznego*
	- **Właściciel**  pozwala na wskazanie centrum, w ramach którego będzie automatycznie tworzony dokument przeciwny. Do wyboru dostępne są opcje:
		- *Zgodnie z centrum kontrahenta* wartość domyślna, właścicielem dokumentu przeciwnego będzie centrum powiązane z *Odbiorcą* wskazanym na dokumencie źródłowym
		- Wskazana Firma/centrum*,* która ma zaznaczoną obsługę transakcji międzyfirmowych – dokument przeciwny zostanie utworzony w kontekście wybranej jednostki struktury firmy, bez względu na powiązanie centrum z odbiorcą dokumentu źródłowego.

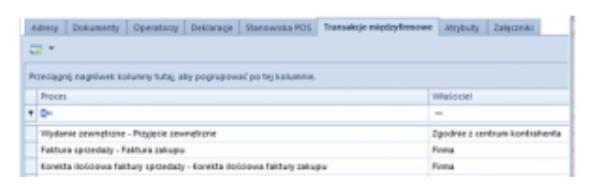

Zakładka Transakcje międzyfirmowe na kartotece Firmy

Wskazówka

Dodanie powiązania z kontrahentem jest możliwe również na kartotekach centrów, które podlegają firmie z aktywną funkcją obsługi transakcji międzyfirmowych. Dzięki temu, możliwe jest

zdefiniowanie, w jakim centrum ma zostać wygenerowany dokument przeciwny

## Przykład

Firma *ABC*, która w obiegu transakcji międzyfirmowych pełni rolę nabywcy, jest powiązana z kontrahentem *Laneco*. Jest również firmą nadrzędną dla centrum *MOB1*, powiązanego z kontrahentem *Studio K*.

- 1. Firma *ABC* wystawia dokument WZ, na którym:
	- *Nabywcą* jest kontrahent *Laneco*
	- *Odbiorcą* jest kontrahent *Studio K*
- 1. Dokument PZ utworzony w procesie transakcji międzyfirmowych, zostanie wygenereowany w centrum odbiorcy – *MOB1*.